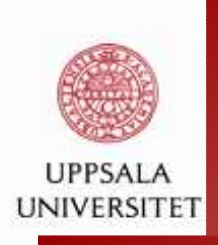

### **Computational Methods for Statistics withApplications**

Maya Neytcheva

Department of Information Technology

Uppsala University

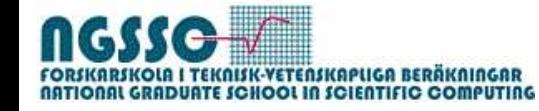

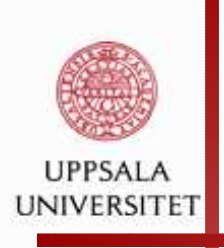

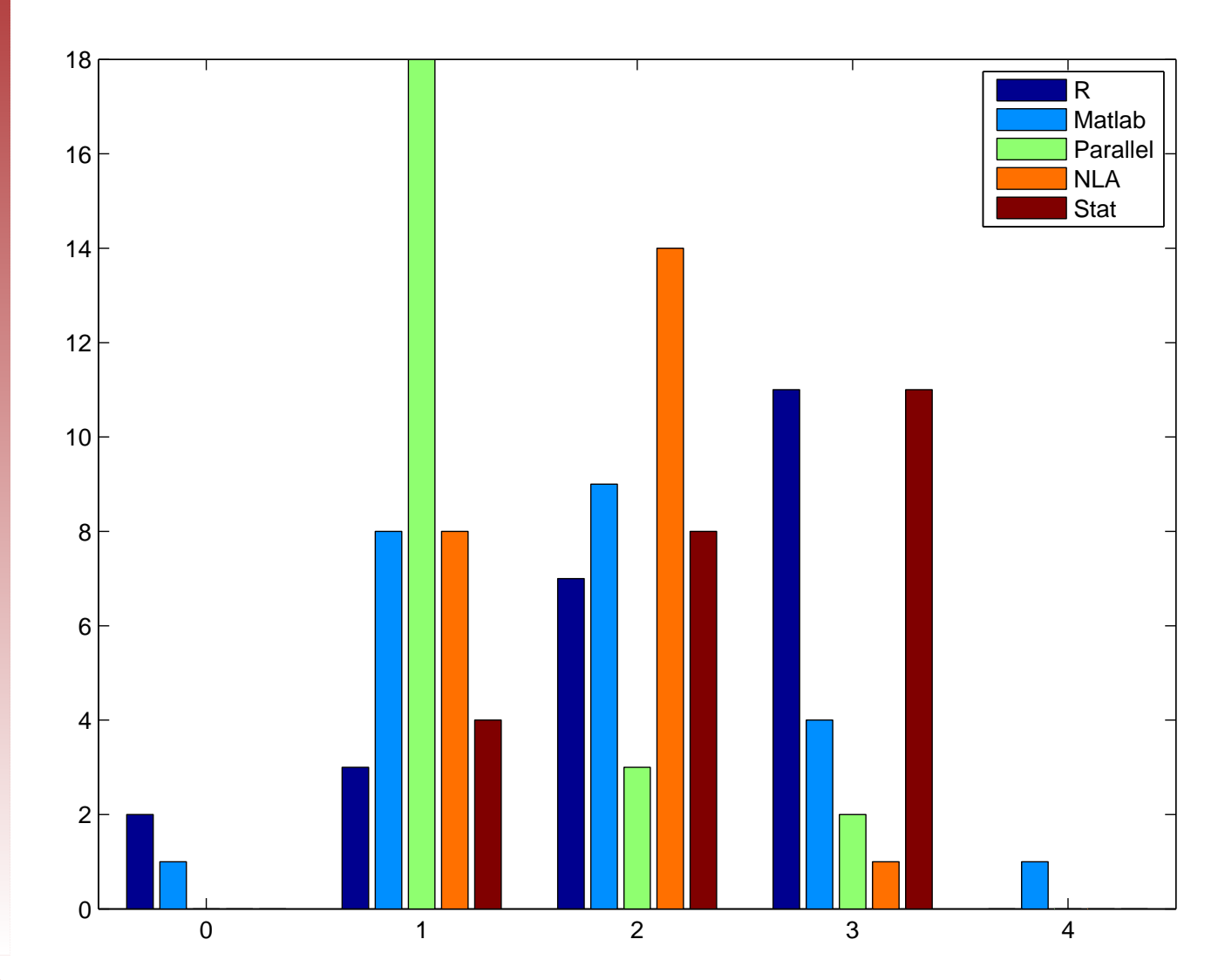

Uppsala, Sept, 2011

Maya Neytcheva, IT, Uppsala University ma $\gamma$ a@ $\,$ i $\,$ t . $\,$ u $\,$ .  $\,$ s $\,$ e – p. 2/58

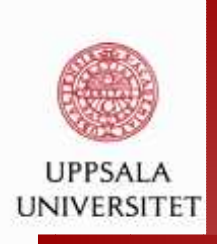

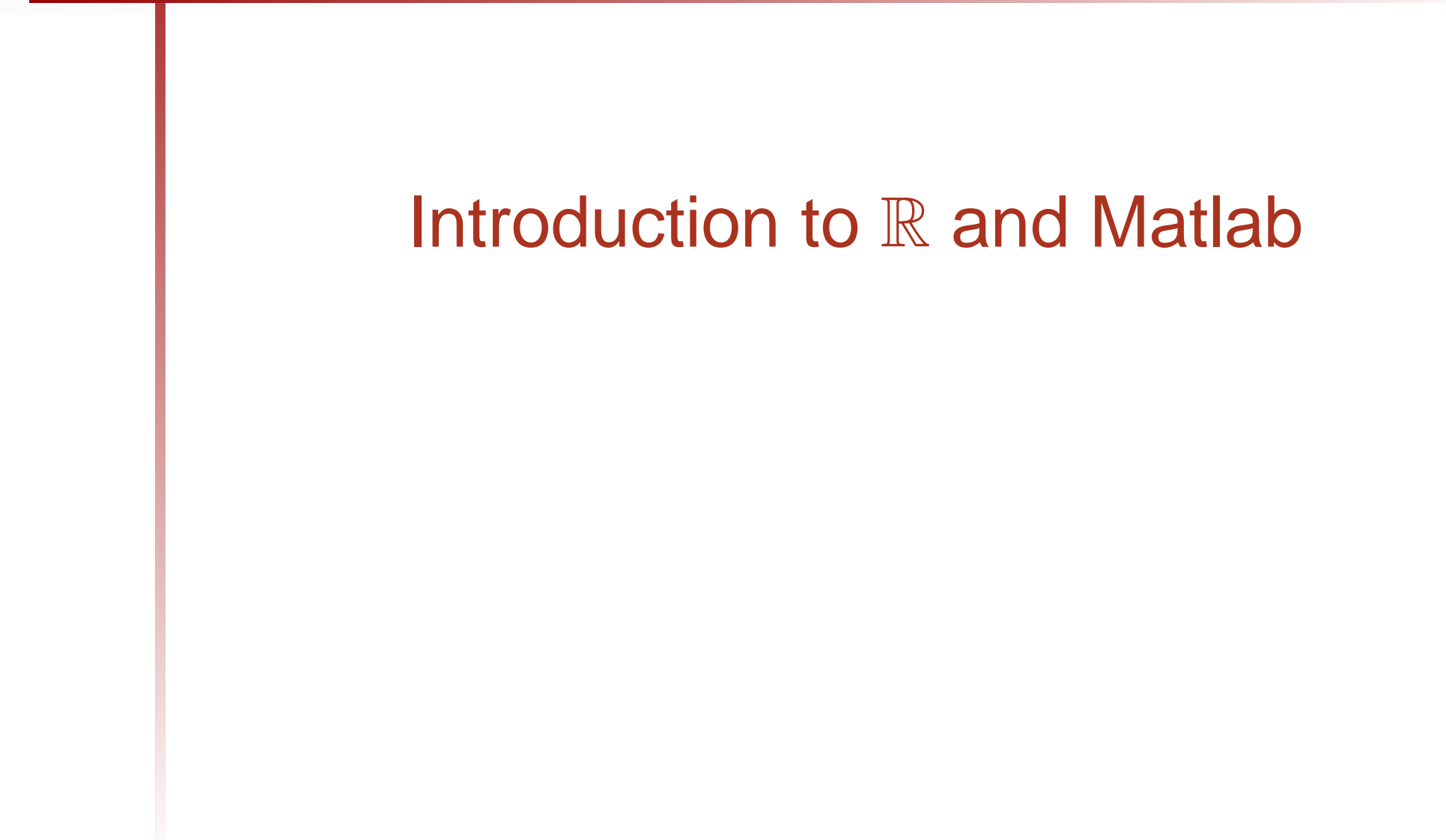

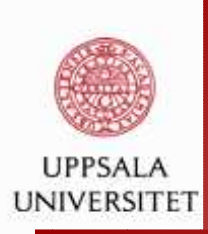

### **Plan of the lecture:**

- What are  $\mathbb R$  and Matlab?
	- **Q** History
	- **Q** Computation
	- **Q** Visualization
	- **Q** Programming
- $\mathbb R$  /Matlab basics
	- **Q** Handling data importing, exporting, creating
	- **Q** Distributions
	- **Q** Plotting stuff
	- **Q** Package handling
	- **Q** Examples

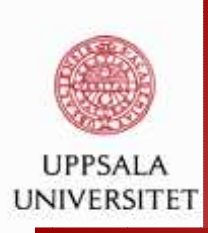

# **What is** <sup>R</sup>

- An object-oriented language and programming environment for statistical computing and graphics
- Developed via the  $\R$  project for Statistical computing
- Based on the  $S$  system, developed by Bell Labs
- Supported by a large user network (packages)
- Available as <sup>a</sup> free software

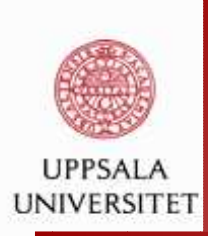

# **What is** <sup>R</sup> **not**

- <sup>a</sup> statistical package
- **e** very quick to learn in details
- **e** menu-driven

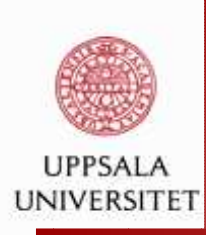

# **The** <sup>R</sup> **environment (suite)**

- $\bullet$  efficient data handling and storage
- $\sim$  operates on arrays and spreadsheets
- provides <sup>a</sup> collection of tools for statistical analysis andnumerical methods
- flexible graphical display tools
- <sup>a</sup> programming language
- **a** add-on capabilities (packages/libraries) for creating, testing and distribution of software
- $\bullet$  options to integrate with other languages (C, XML, Java)
- $\sim$  tools for producing documentation and training materials (vignettes)

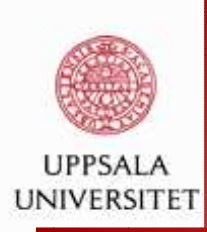

### **History of** <sup>R</sup>

- $\subset S$ : language for organizing, visualizing, and analyzing data analysis, <sup>a</sup> project for statistics at Bell Labs since1976
- **△** S-plus: licensed by AT&T/Lucent to Insightful Corp.
- $\mathbb R$  : originally written and released by Ross Ihaka and Robert Gentleman at Univ. Auckland during the 90's
- Since 1997: system under the stewardship of the R Project and the R-foundation
- $\mathsf{CRAN}\left(\mathsf{Compare}$ hensive  $\mathbb R$  Archive Network)

```
http://www.stat.auckland.ac.nz/ ihaka/
http://www.r-project.org/http://www.r-project.org/foundation/main.htmlhttp://cran.r-project.org/
```
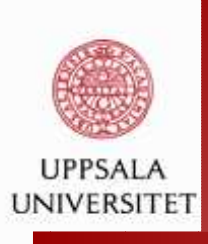

### R **on the web**

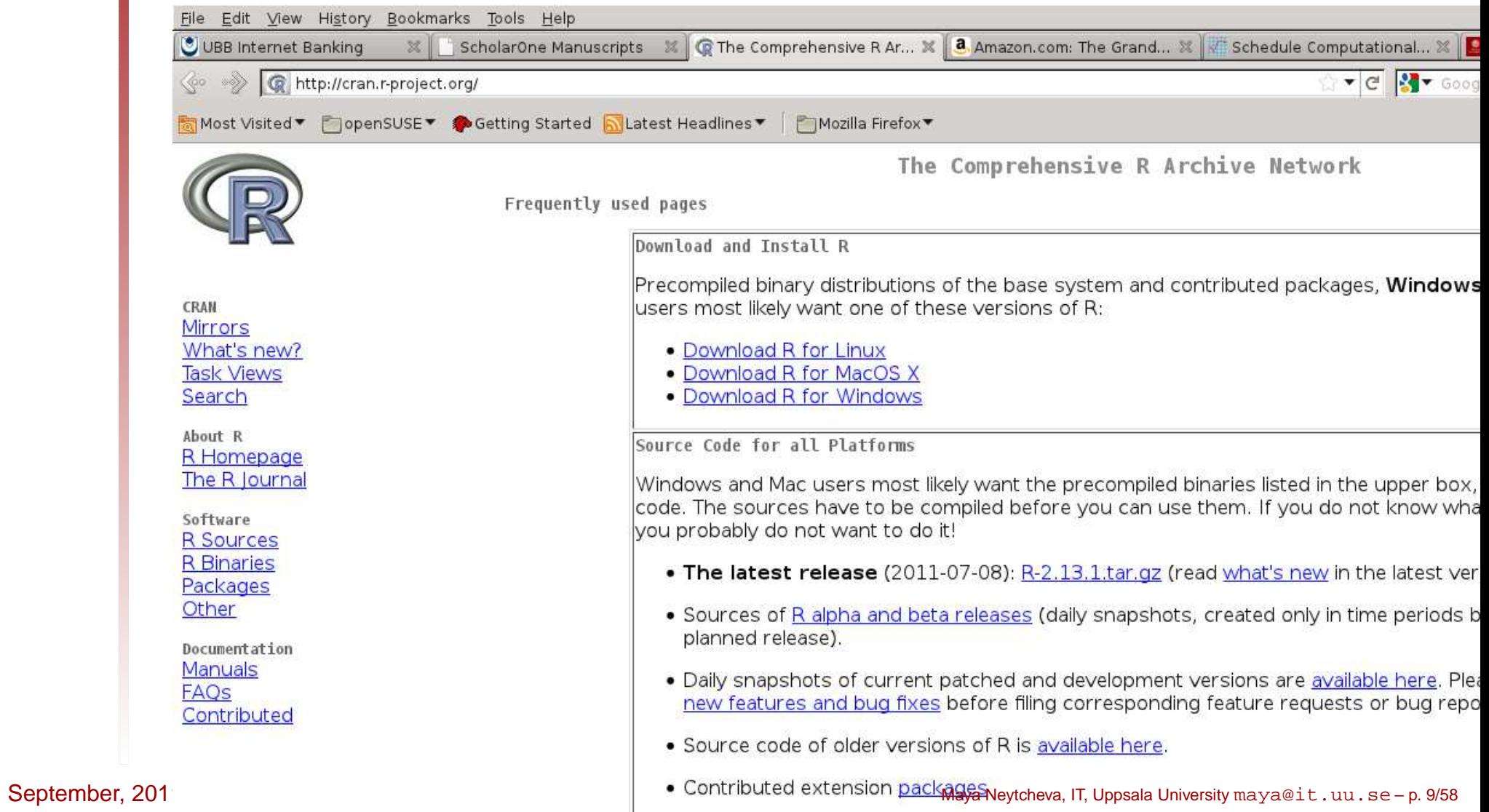

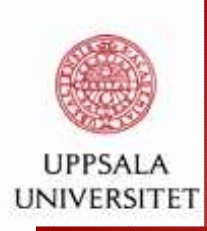

### **History of Matlab (Matrix Laboratory)**

- a numerical computing environment and fourth-generation programming language
- $\bullet$  efficient data handling and storage
- $\sim$  operates on matrices (mainly)
- **Q provides a collection of tools for numerical computations**
- **Example 2.5 and 5 and 5 and 5 and 5 and 6 and 6 and 6 and 6 and 6 and 6 and 6 and 6 and 6 and 6 and 6 and 6 and 6 and 6 and 6 and 6 and 6 and 6 and 6 and 6 and 6 and 6 and 6 and 6 and 6 and 6 and 6 and 6 and 6 and 6 and 6**
- tool-boxes: statistical computations included
- $\bullet$  options to integrate with other languages (C, Fortran, Java)
- $\sim$  tools for producing documentation and training materials (publishing)

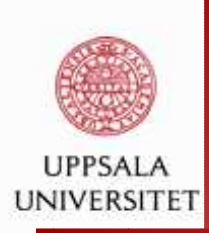

### **History of Matlab (Matrix Laboratory)**

- **Example 2** Beginning, late 1970's, Cleve Moler; easy access to LINPACK and EISPACK
- Jack Little, 1984, rewrites Matlab in C
- **Lacktriangle 11 and 10 and 10 and 10 and 10 and 10 and 10 and 10 and 10 and 10 and 10 and 10 and 10 and 10 and 10 and 10 and 10 and 10 and 10 and 10 and 10 and 10 and 10 and 10 and 10 and 10 and 10 and 10 and 10 and 10 an**

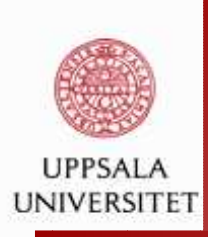

### **Strengths of Matlab**

- **Q MATLAB is relatively easy to learn**
- MATLAB code is optimized to be relatively quick whenperforming matrix operations
- MATLAB may behave like <sup>a</sup> calculator or as <sup>a</sup>programming language
- MATLAB is interpreted, errors are easier to fix
- Although primarily procedural, MATLAB does have someobject-oriented elements

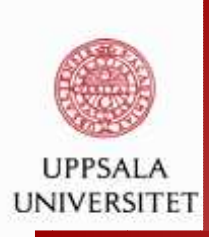

### **Weaknesses of Matlab**

- MATLAB is NOT a general purpose programming language
- **Q MATLAB** is an interpreted language (making it for the most part slower than <sup>a</sup> compiled language such as C++)
- MATLAB is designed for scientific computation and is not suitable for some things (such as parsing text)
- **Q** Matlab is expensive

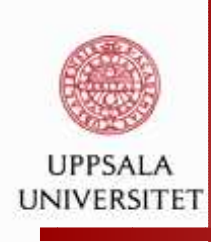

#### **GNU Octave**

[http://www.gnu.org/software/octave/about.htm](http://www.gnu.org/software/octave/about.html)l Octave is <sup>a</sup> high-level interactive language, primarily intendedfor numerical computations that is mostly compatible withMatlab.

Since 1988, John W. Eaton and many others. Full-time development began in the Spring of 1992. June 24, 2011, Version 3.4.2

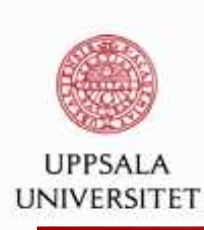

### **We will go through ...**

- $\mathbb{R}$  :
	- **e** Basics
	- **Q** Computation
	- **Q** Visualization
	- **Q** Programming
	- **Q** Miscs

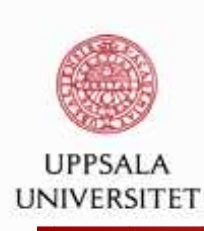

### **We will go through ...**

 $\mathbb{R}$  :

Matlab:

- **e** Basics
- **Q** Computation
- **Q** Visualization
- **e** Programming
- **o** Basics
- **e** Computation
- **Q** Visualization
- **e** Programming

**Q** Miscs <code>Matlab-Rlink:</code> under Windows one can call  $\R$  from Matlab. **Q** Miscs

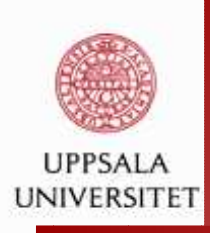

### R **: Basics (syntax, conventions, ...)**

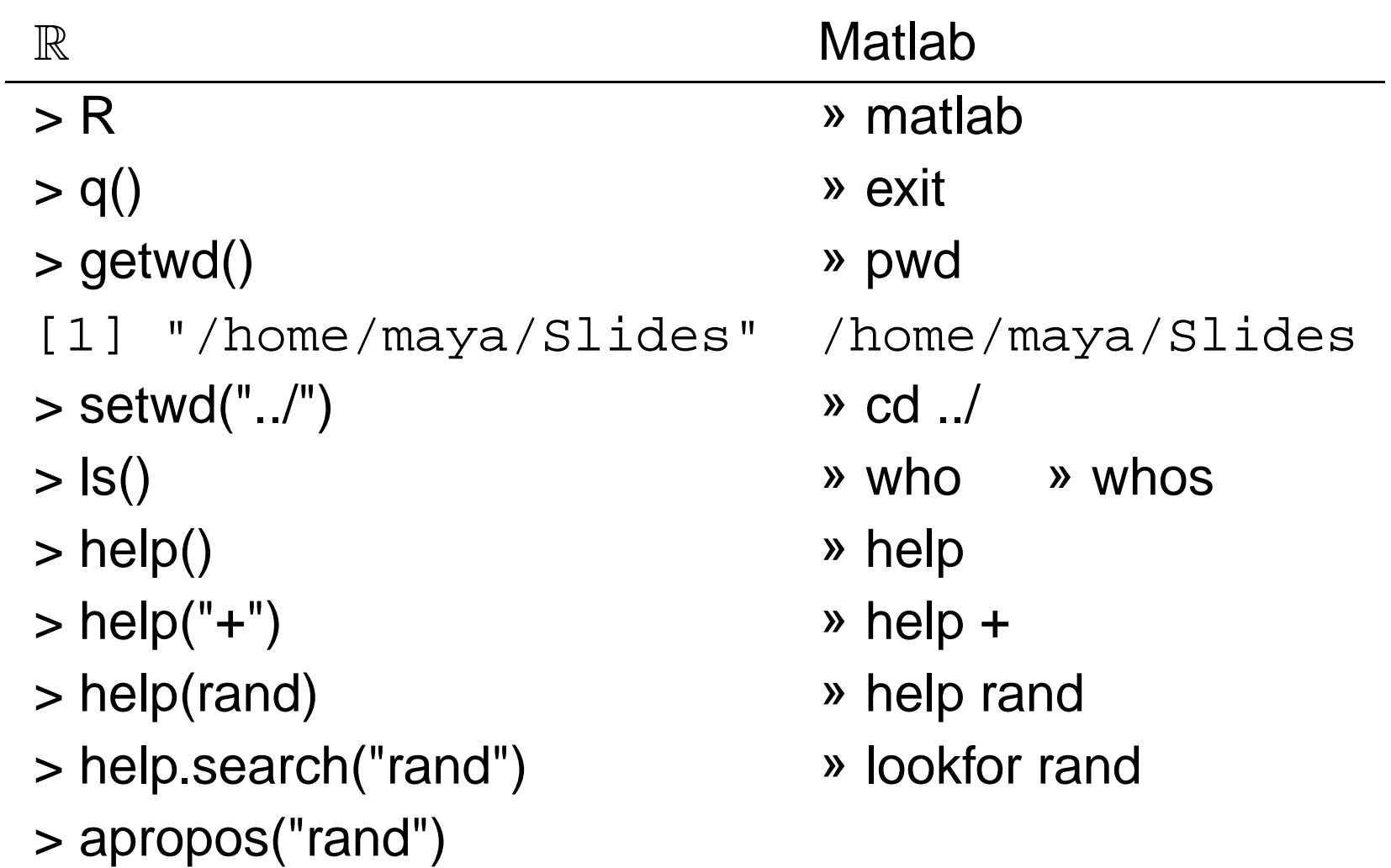

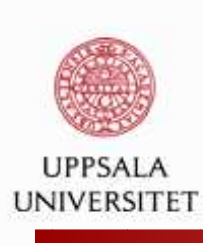

### R **: First examples**

> x=2

> y<-3

> ls()

```
[1] "x" "y"
```

```
> help(rand)
```
No documentation for 'rand' in specified packages and libraries: you could try 'help.search("rand")'

```
> help.search("rand")
```
Help files with alias or concept or title matching 'rand' using regular expression matching:

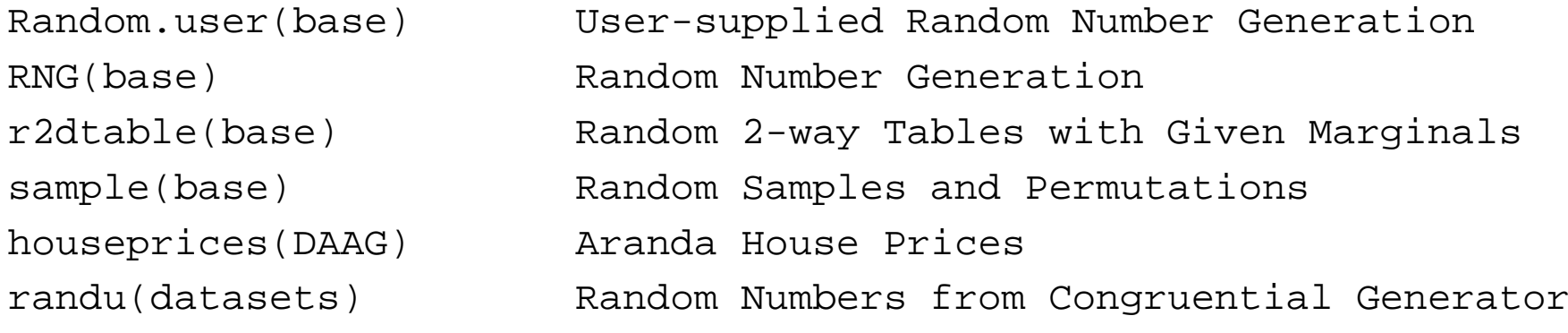

....

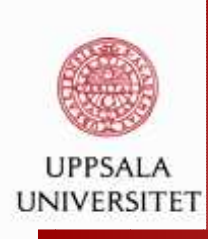

}

### R **: To see the code of <sup>a</sup> function**

```
September, 2011> plot
          function (x, y, \ldots)\left\{ \right.if (is.null(attr(x, "class")) && is.function(x)) {
                    nms <- names(list(...))
                    if (missing(y))
                        y \leq -\if (!"from" %in% nms)
                                0else if (!"to" %in% nms)
                                1else if (!"xlim" %in% nms)
                                NULL}
if ("ylab" %in% nms)
                         plot.function(x, y, ...)
                    else plot.function(x, y, ylab = paste(deparse(substitute(x))"\left( x\right) ", ...)
                                                           Maya Neytcheva, IT, Uppsala University maya@it.uu.se-p.18/58
```
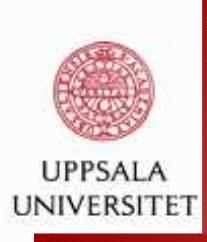

### R **: basics**

- **o** objects (variables)
- **e** naming conventions
- **a** assignments
- **e** functions
- **Q** workspace
- history

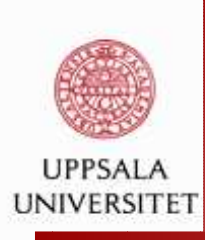

### R **: basics - objects**

#### names

- **o** object types: vector, factor, matrix, array, data.frame, ts, list
- **a** attributes:
	- mode: numeric, complex, character, logical
	- length: number of elements in (each dimension)
- **L** creating objects: assigning a value, blank objects

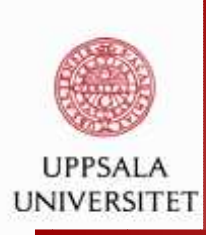

### R **: basics - names, assignments**

#### Names:

- **Q** case-sensitive
- must start with a letter (A-Z or a-z)
- $\bullet$  can contain letters, numbers, '.' and '\_'

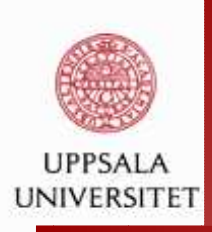

### R **: basics - names, assignments**

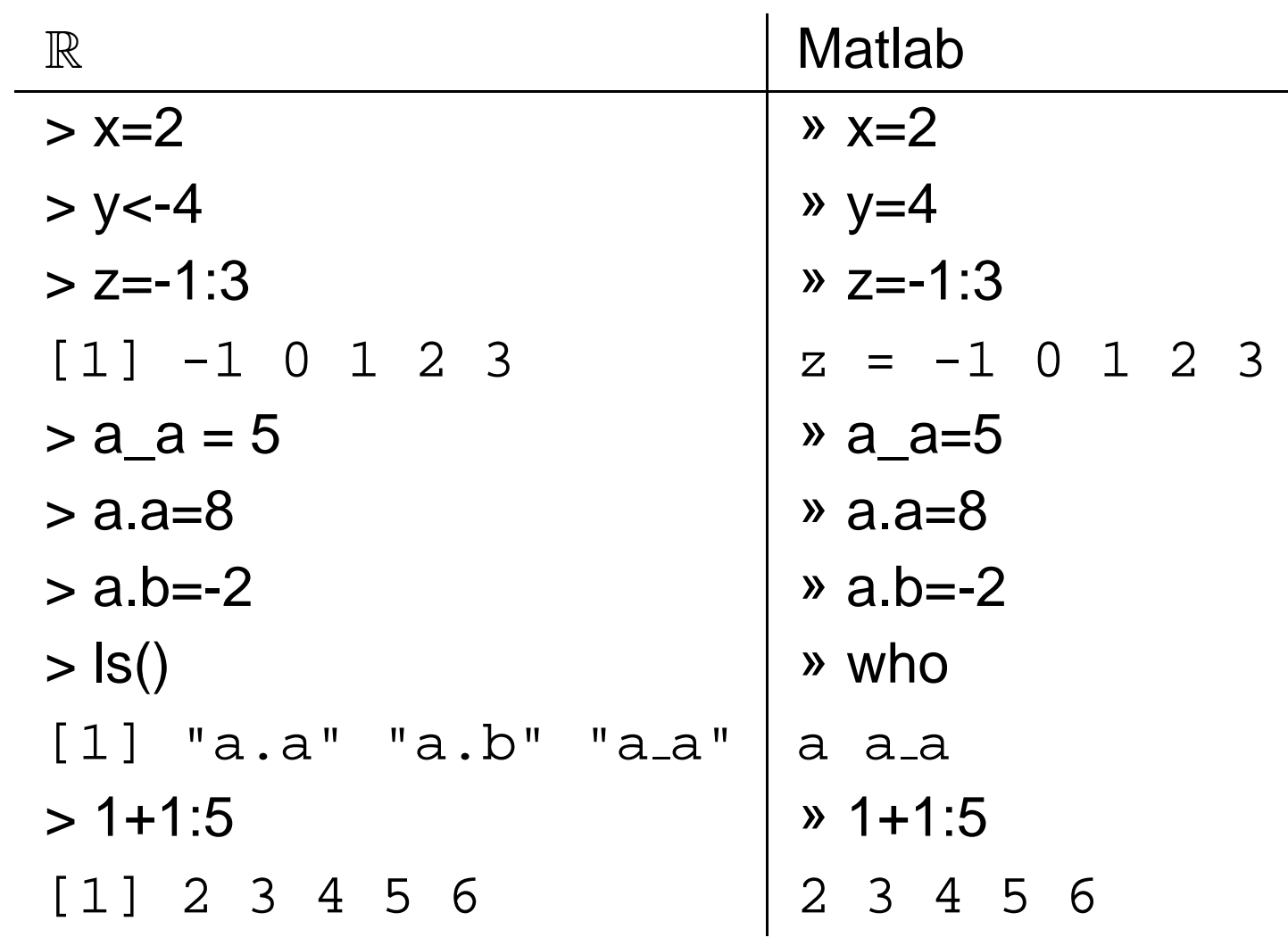

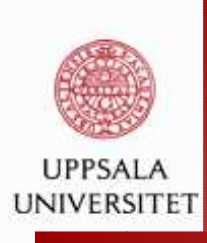

### R **: basics - vectors**

```
> colors<-c("green", "blue", "orange", "yellow", "red")
> colors
[1] "green" "blue" "orange" "yellow" "red"
> x
[1] 1 3 2 10 5
> names(x) + check if any names are attached to xNULL.
> names(x)<-colors
> x
green blue orange yellow red
    1 3 2 10 5
> x["green"] # component reference by its name
green1
```
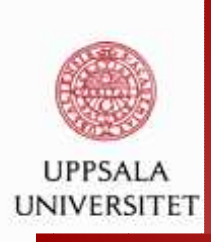

### R **: basics - workspace**

- during <sup>a</sup> session all objects (variables) are stored in <sup>a</sup>working (temporary) memory
- list objects: ls() or ls(objname) delete objects: rm( ) or rm(objname ) save workspace:  $save(x, y, file='MyData.Rdata")$ load objects: load("MyData.Rdata")

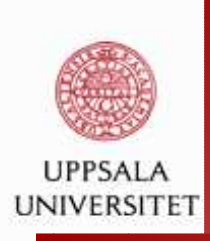

### R **: basics - command line history**

- **a** can be saved, loaded, displayed
- **Q during a session one can use the arrow keys to 'walk' on** the command stack
	- > savehistory(file="MY.Rhistory")
	- > loadhistory(file="MY.Rhistory")
	- > history(max.show=Inf)

Same functionality in Matlab (diary)

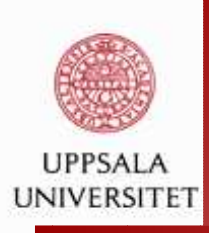

### R **: basics - variables (objects)**

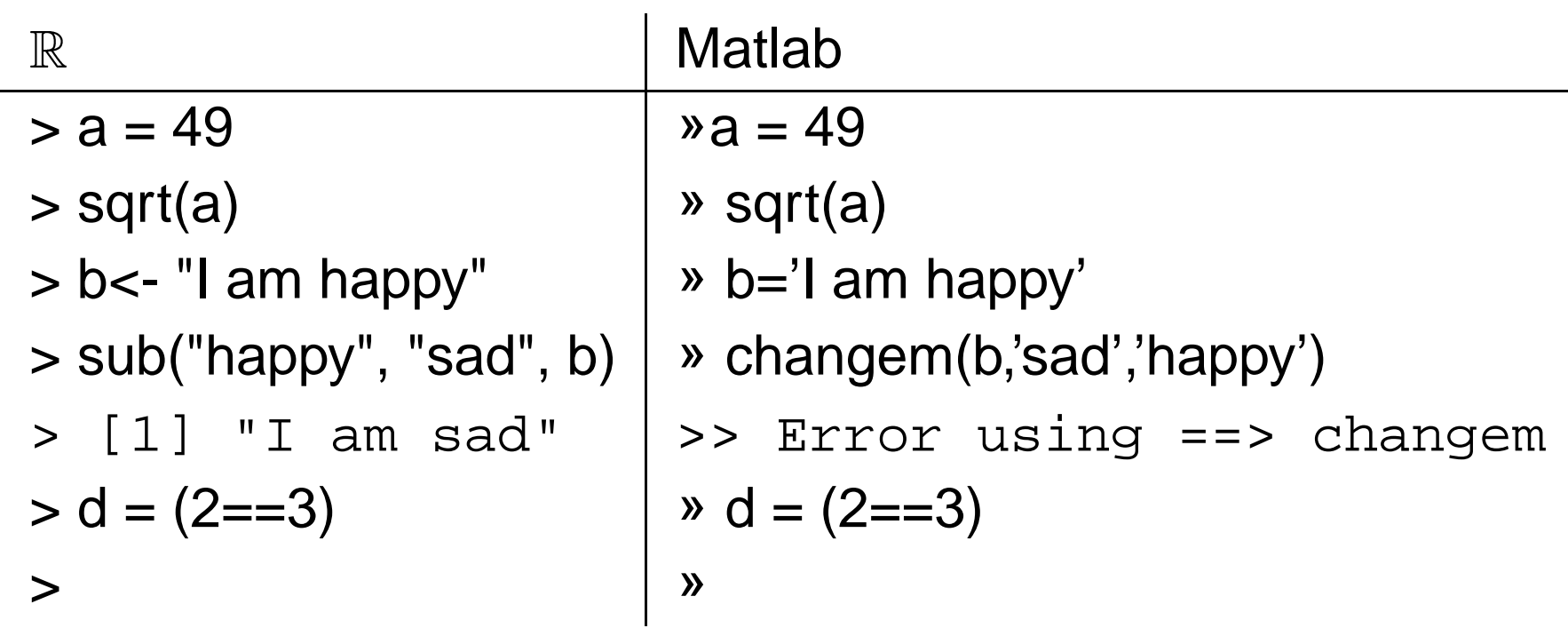

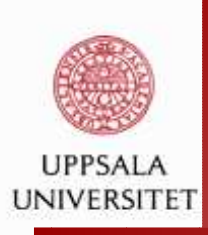

### R **: an example to have in mind:**

```
a0 <- 11/999 + has a repeating decimal representation
(al \leftarrow as.charAtacter(a0))format(a0, digits=16) # shows one more digit
a2 \leftarrow as.numeric(a1)a2 - a0 \qquad \qquad \text{# normally around -1e-17}as.character(a2) # normally different from al
print(c(a0, a2), digits = 16)
```

```
form \leftarrow y \degree a + b + c
as.character(form) ## length 3
deparse(form) ## like the input
```
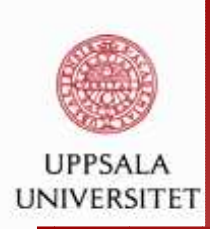

### **Matlab analogy**

```
>format short % default
>a=11/999
a = 0.0110
```
>format long <sup>a</sup> <sup>=</sup> 0.011011011011011

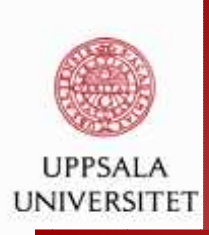

### R **/Matlab: vectors**

- **e** vector: an ordered collection of data of the same type
- In  $\R$  , a single number is a vector of length 1
- **L** vector types: numbers, character strings, logical

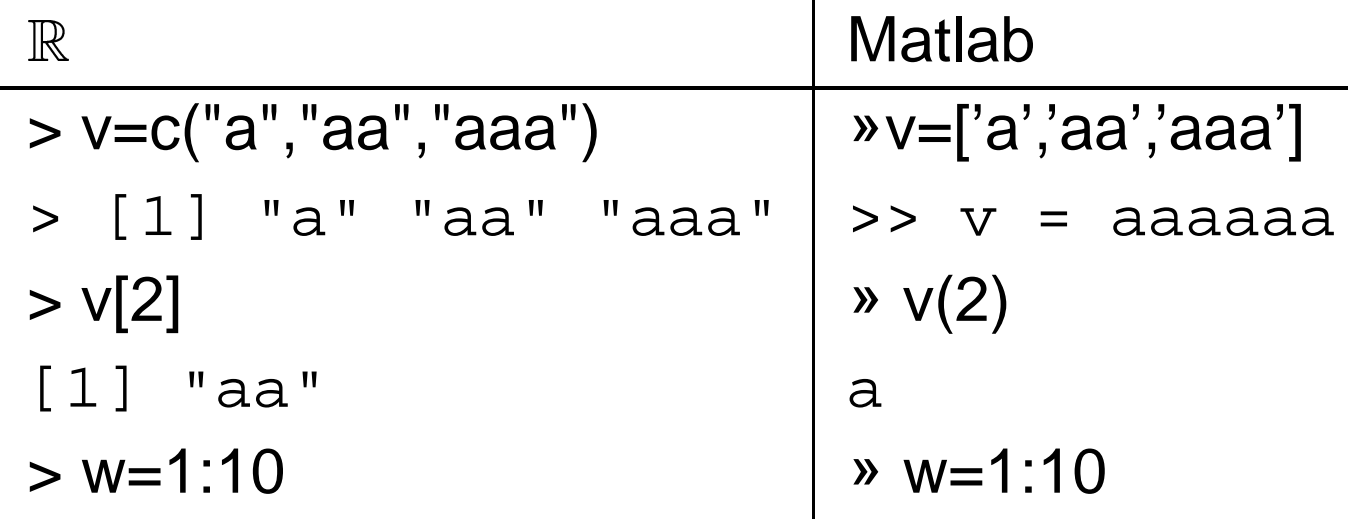

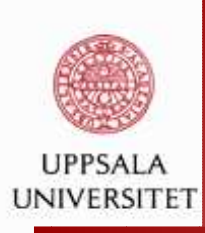

### R **: basics - matrices and arrays**

Matrix: rectangular table of data of the same typeArray: multidimensional

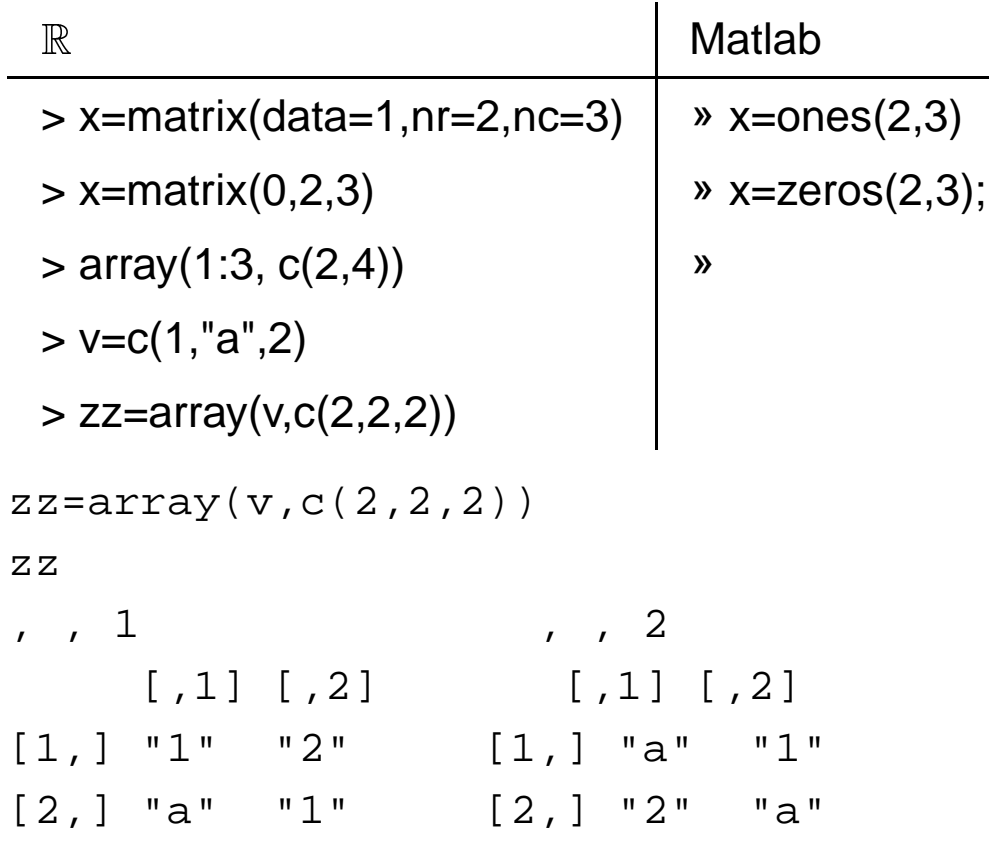

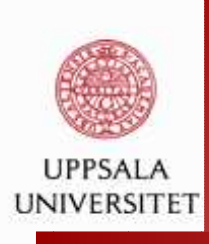

### R **: basics - matrices**

```
> m1<-matrix(c(1,3,2,5,-1,2,2,3,9),ncol=3,byrow=T);m2
       [1,1] [2] [3][1,] 1 3 2[2,] 5 -1 2[3,] 2 3 9
 #submatrix of m2 with the first row and column removed
> m2[-1,-1]
       [, 1] [, 2]
[1,] -1 2
[2,] 3 9
> m1=matrix(1:4, ncol=2);
> m2<-matrix(c(10,20,30,40),ncol=2)
> m1*m2# component-wise multiplication
> m1 \frac{6}{5} \frac{1}{5} \frac{6}{5} \frac{1}{2} \frac{6}{5} \frac{1}{2} \frac{6}{5} \frac{1}{2} \frac{6}{5} \frac{1}{2} \frac{6}{5} \frac{1}{2} \frac{1}{2} \frac{1}{2} \frac{1}{2} \frac{1}{2} \frac{1}{2} \frac{1}{2} \frac{1}{2} \frac{1}{2} \frac{1}{2} \frac{1# matrix-matrix multiply
> solve(m1)
                                        #inverse matrix of m1
```
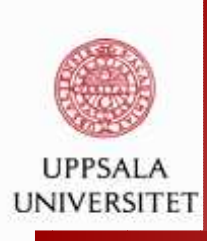

### R **: basics - matrices**

```
#diag() is used to construct a k by k identity matrix
> diag(3)
    [1] [2] [3][1,] 1 0 0
[2,] 0 1 0
[3,] 0 0 1
> diag(c(2,3,3)) #as well as other diagonal matrices
    [1] [2] [3][1, 1 2 0 0[2,] 0 3 0<br>[3,] 0 0 3[3,] 0 0
```
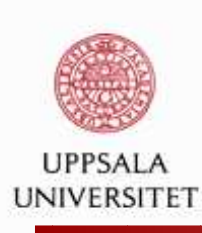

### R **/Matlab: basics - matrices**

```
> eigen(m2)
$values
[1] 53.722813 -3.722813
$vectors\lbrack 1] \lbrack 2][1,] -0.5657675 -0.9093767[2,] -0.8245648 0.4159736
```
 $[V, D] = eig(A);$  % dense matrix  $E = eig(s(AS))$ ; % sparse matrix

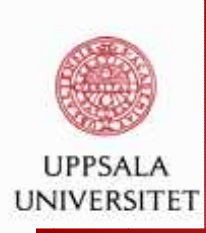

#### **Matlab: basics - matrices**

```
A = rand(100);B = A(1:20,1:20);cn = cond(A);cn = condest(A);x = A\bb{b}
```
Matrix characteristics: positive definiteness, norms, eigenvalues, confition number

What is the computational complexity of the operations we do?

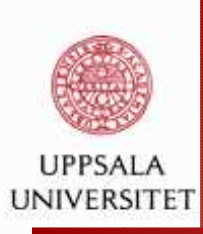

### R **: basics - data frames**

Data frame: rectangular table with rows and columns;

- data within each column has the same type (number, character, logical)
- different columns may have different types (as in <sup>a</sup> spreadsheet)

```
> L3 <- LETTERS[1:3]
```

```
> (d <- data.frame(cbind(x=1, y=1:10),fac=sample(L3,10,repl=TRUE)))
```

```
> data.frame(cbind(1,1:10),sample(L3, 10, repl=TRUE))
```

```
> is.data.frame(d)
> (dd <- cbind(d, char = I(letters[1:10])))
> rbind(class=sapply(dd, class), mode=sapply(dd, mode))
```

```
> stopifnot(1:10 == row.names(d))# \{coercion\}
```

```
> (d0 <- d[, FALSE]) # NULL data frame with 10 rows
```
- > (d.0 <- d[FALSE, ]) # <0 rows> data frame (3 cols)
- > (d00 <- d0[FALSE,]) # NULL data frame with <sup>0</sup> rows

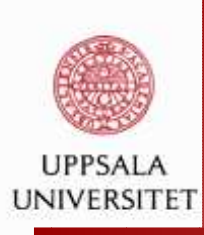

### R **: basics - data frames**

#### From

http://www.personality-project.org/r/r.anova.htmlR and Analysis of Variance

#tell where the data come from

> datafn="http://personality-project.org/R/datasets/R.appendix1.data" #read the data into <sup>a</sup> table

>data.ex1=read.table(datafn,header=T)

> data.ex1

...

Dosage Alertness

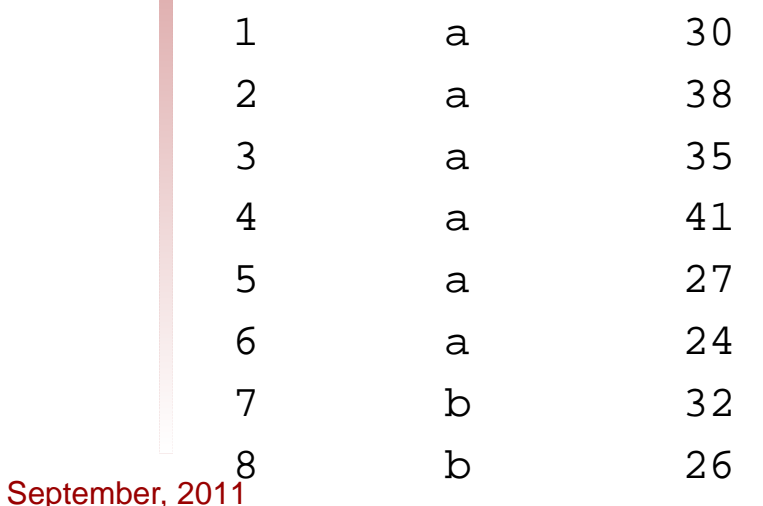

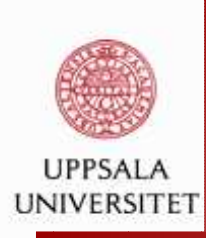

### R **: basics - data frames**

```
#do the analysis of variance
> aov.ex1 = aov(Alertness˜Dosage,data=data.ex1)
#show the summary table
> summary(aov.ex1)
           Df Sum Sq Mean Sq F value Pr(>F)
Dosage 2 426.25 213.13 8.7887 0.002977 **
Residuals 15 363.75 24.25 --- Signif. codes: 0 ?***? 0.001 ?**? 0.01 ?*? 0.05 ?.? 0.1 ? ? 1
```
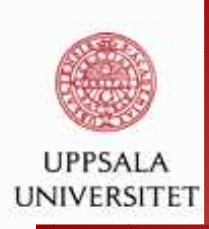

### R **/Matlab: basics - choosing data elements**

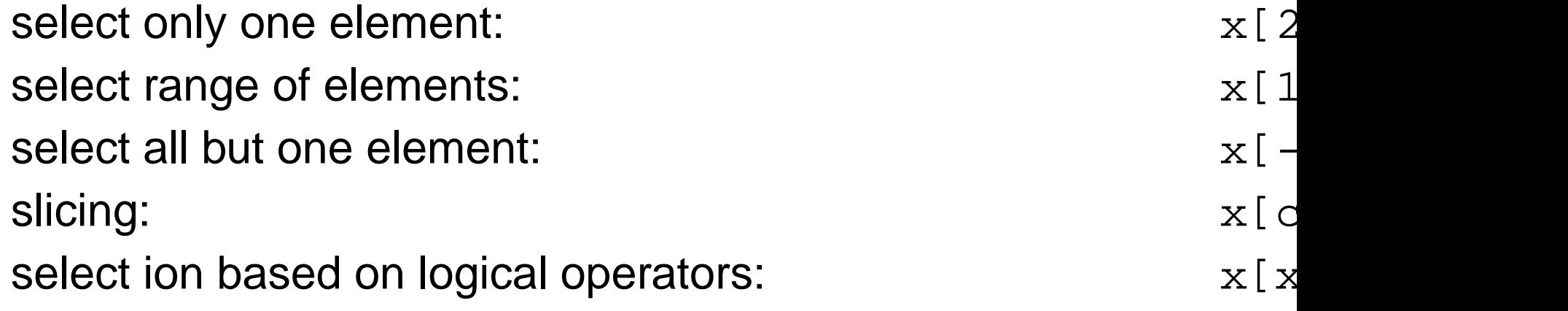

A(:,1:5)spy(A>0) B=A(p,q);

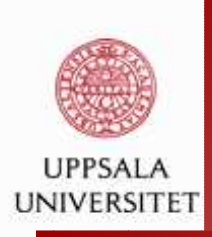

# R **: importing and exporting data**

There exist various possibilities for getting data in and out. Most common case is to deal with rectangular tables in theform of +tttab-delimited text files. Examples:

- read.table, read.csv, scan
- read.delim("filename.txt")
- write.table, write, write.matrix,

'csv' - comma-separated values

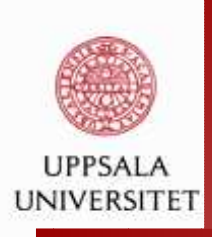

# R **: programming - functions**

```
What is a function in \R ?<br>\overline{\phantom{a}}Functions perform operations with data.
Input: function arguments (many of those) and optionsOutput: function result (only one)The functions themselves are objectsExample:
```

```
add = function(a, b) {
      result=a+breturn(result)}
```
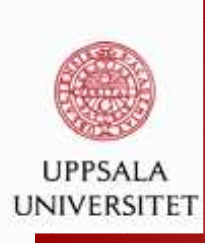

### R **: functions**

```
> y.fun<-function (x)
+ {y<-(log(x))ˆ2-x*exp(-xˆ3)
+ }
> rr=y.fun(7)
> rr
[1] 3.786566
> source("my_code.R")
```

```
> my_code(3,4,5)
```
[1] <sup>2</sup>

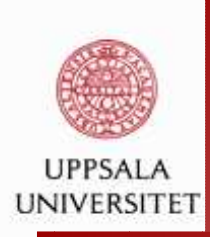

### **Matlab: functions**

```
>> y = inline('log(x).ˆ2-a*x.*exp(x.ˆ3)')
y = Inline function:
     y(a, x) = log(x).<sup>2</sup>-a*x.*exp(x.^3)
```

```
x = 1:0.1:2;plot(y(2,x)), hold
plot(y(5,x), 'r')plot(y(0, x), 'k')
```
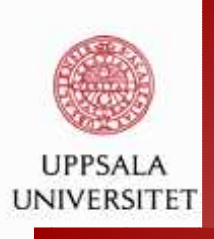

### R **: frequently used operators**

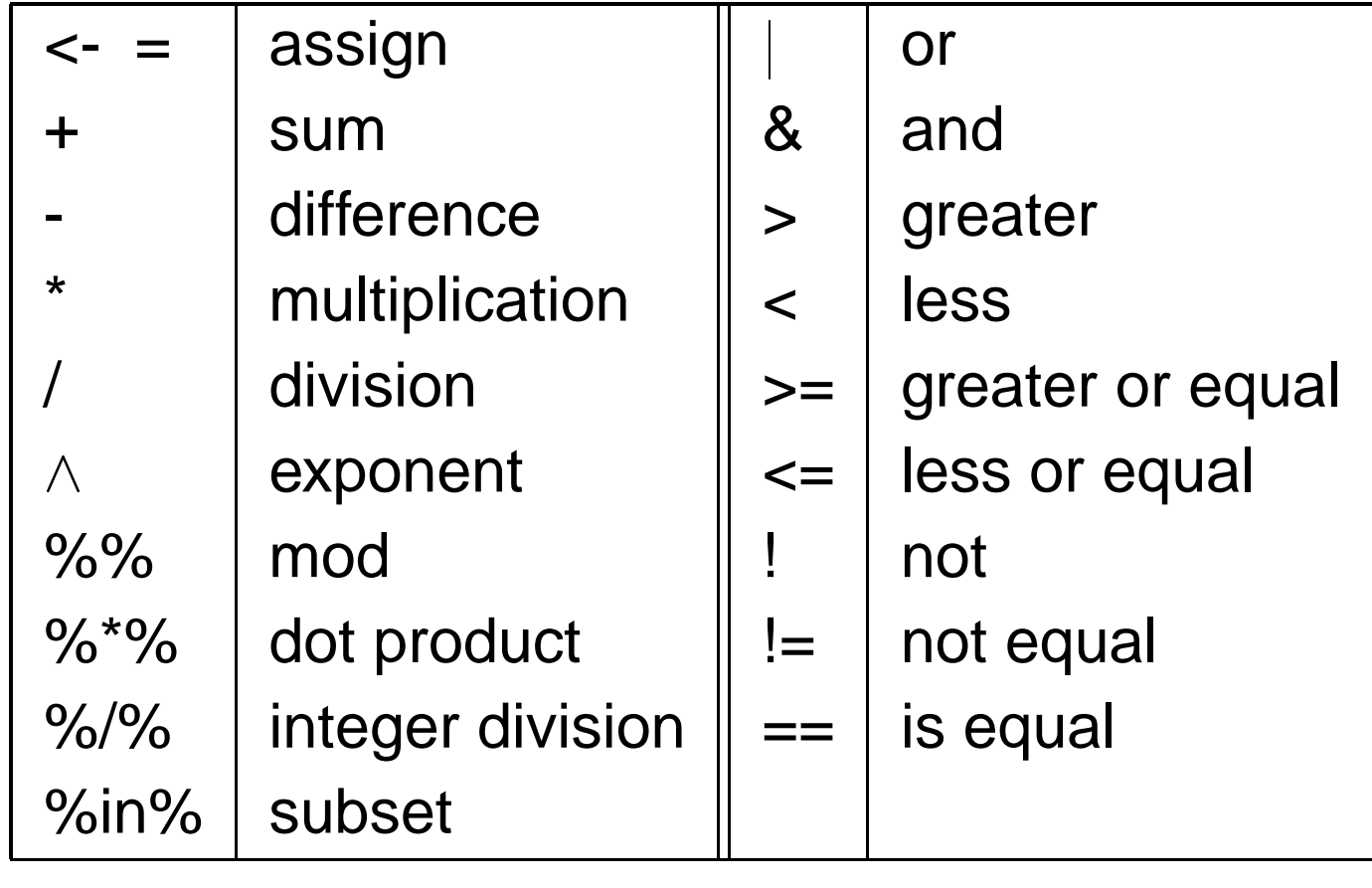

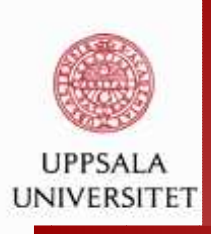

### R **: frequently used functions**

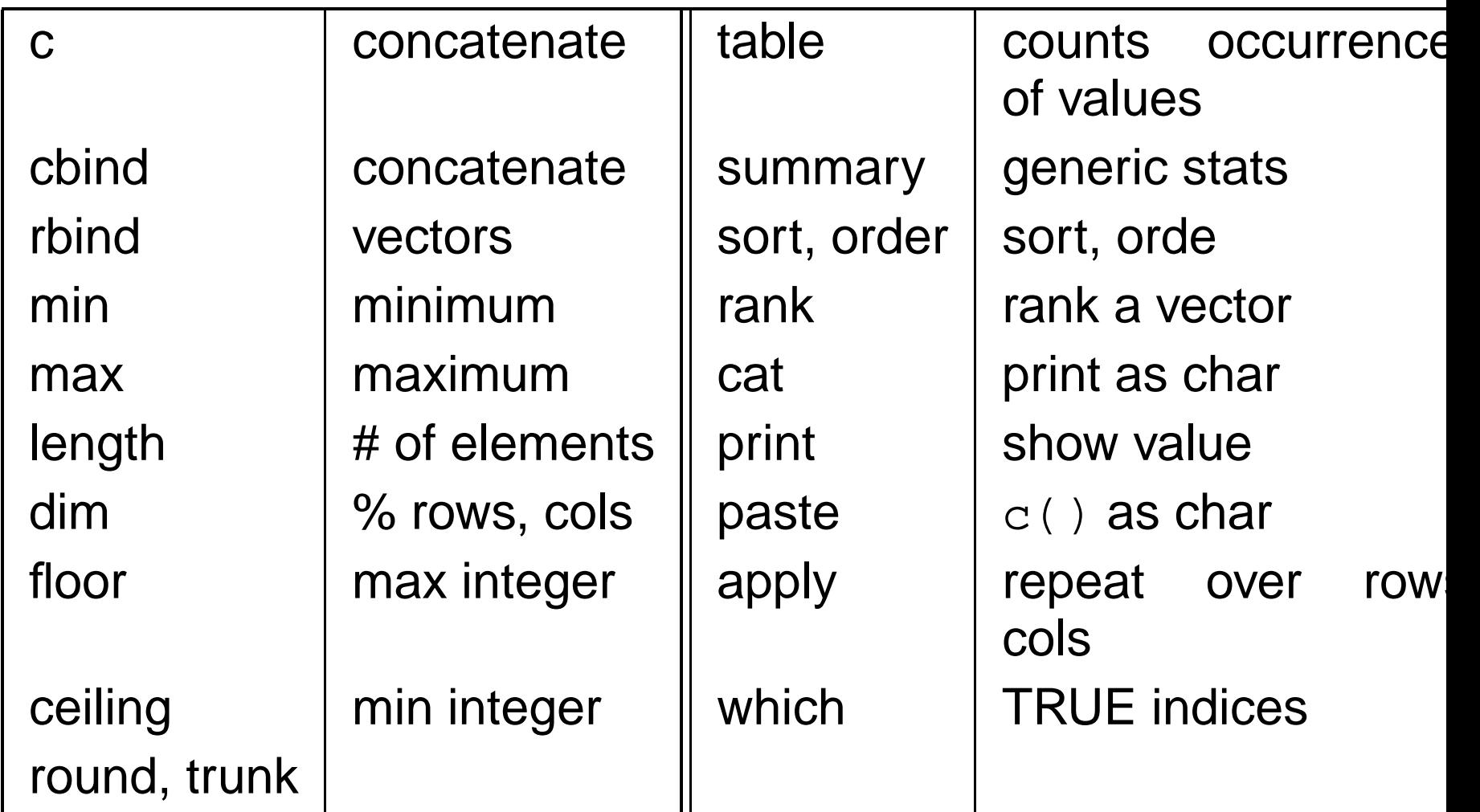

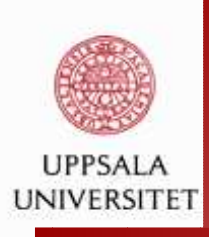

### R **: Statistical functions**

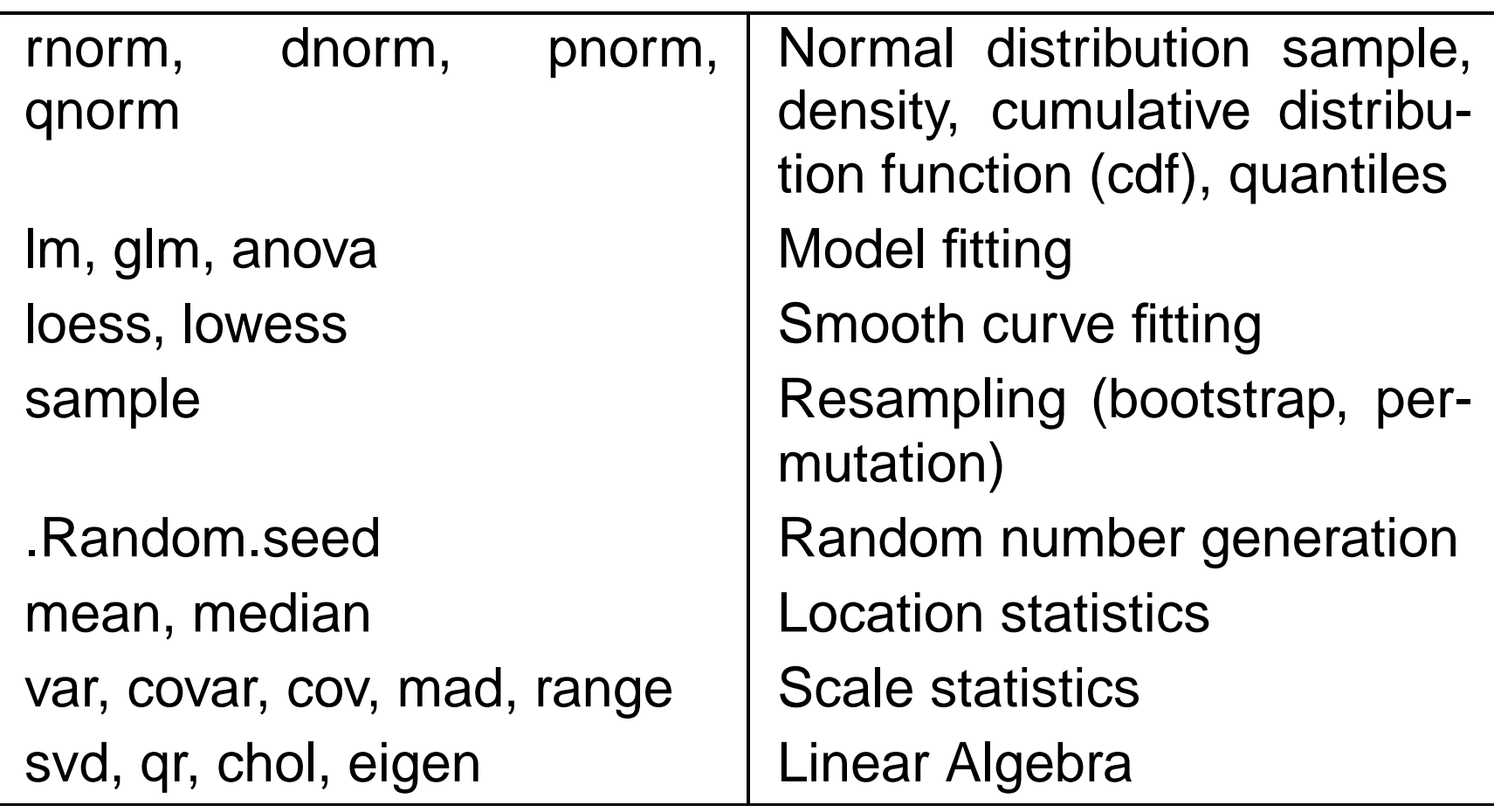

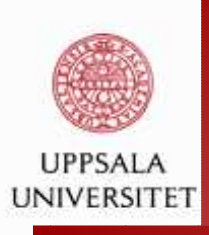

### R **: Graphical functions**

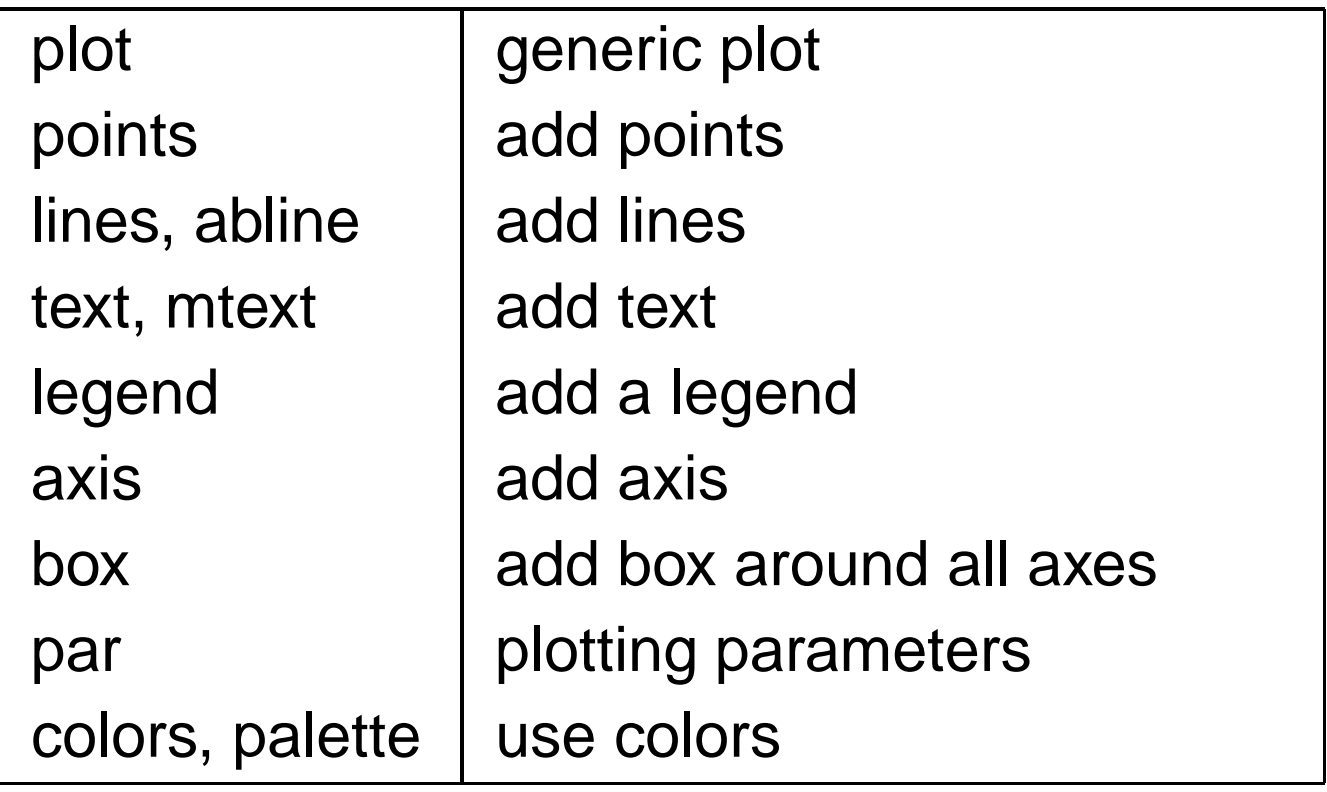

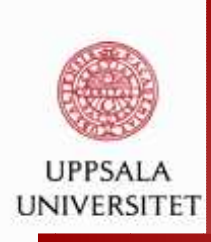

### R **: programming stuff - branching**

```
if (logical expression) {
    statements}
else {
    alternative statements
```
ifelse(ligical expression, yes-statement,no-statement)

### else is optional

}

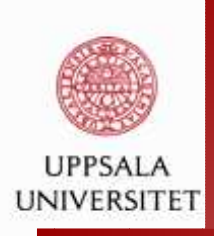

### R **: programming stuff - loops**

Performing similar tasks multiple times: for all elements of <sup>a</sup>list, for all columns of an array etc.

```
for (i in 1:10) {
    print(i*i)}i=1
while(i<=10) {
    print(i*i)
i=i+sqrt(i)}
See also repeat, break, next
```
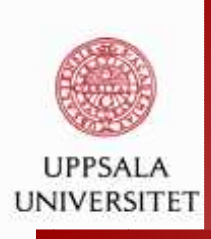

## R **: Missing values**

Variables of each data type (numeric, character, logical) mayalso take the value NA ('not available) NA is NOT 0, "", FALSE, MULL Operations that involve NA may or may not produce NA as a<br>"sexil" result.

```
> NA==1
[1] NA
> NA+1
[1] NA
> max(c(NA,4,9))
[1] NA
> max(c(NA,4,9),na.rm=T)
[1] 9
> NA|TRUE
[1] TRUE
> NA&TRUE
```
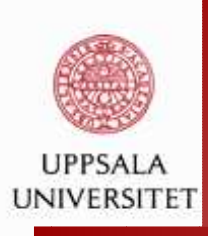

### R **: What type is my data?**

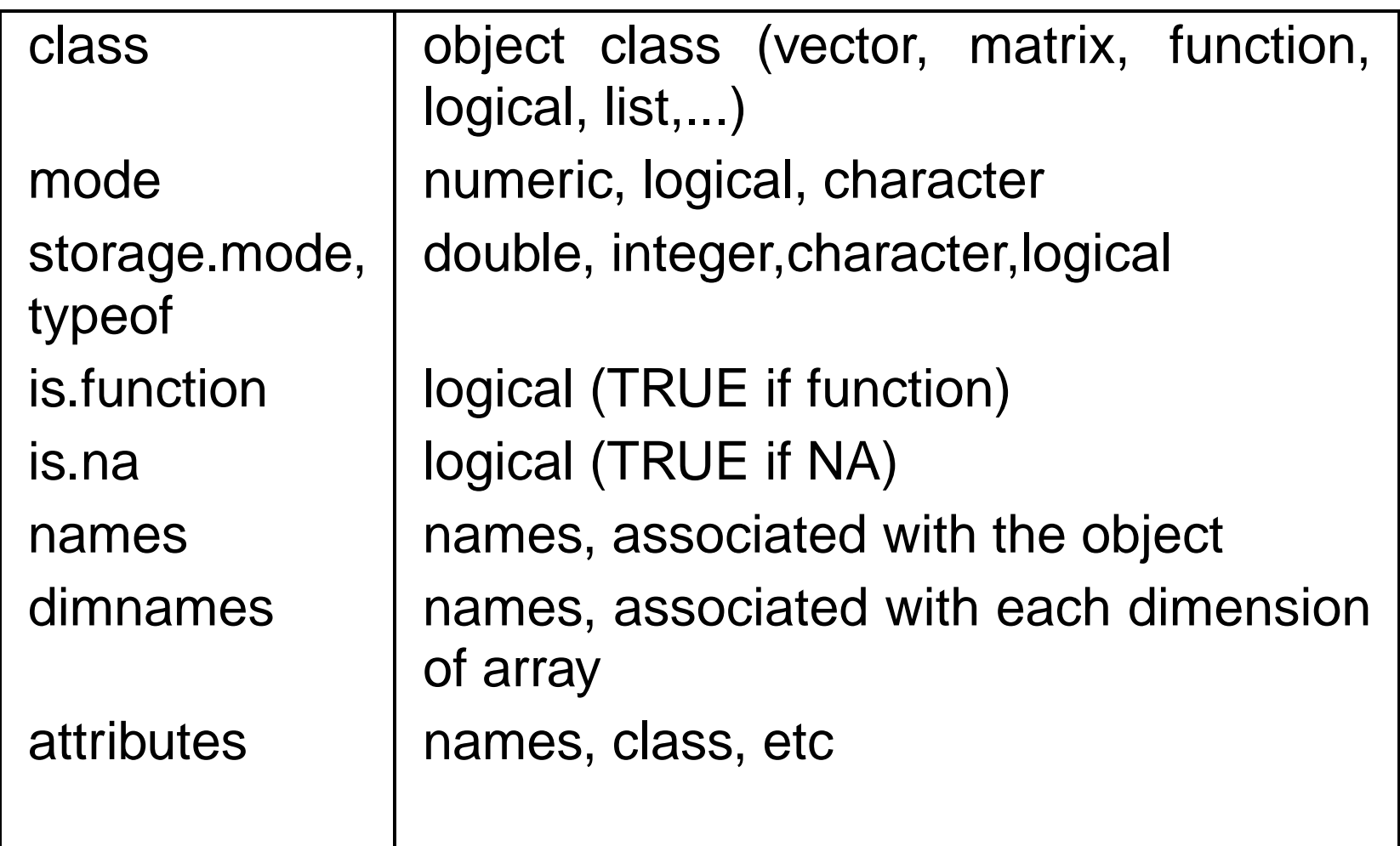

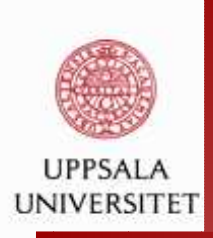

### R **: plotting stuff**

#### $plot(sin(seq(0,2*pi,by=2*pi/100)))$

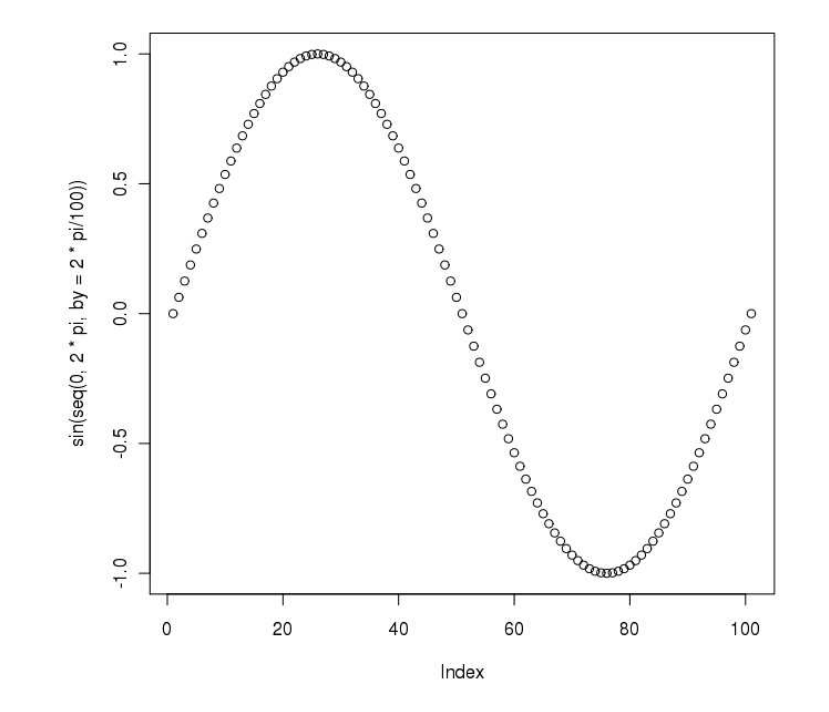

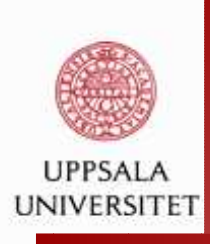

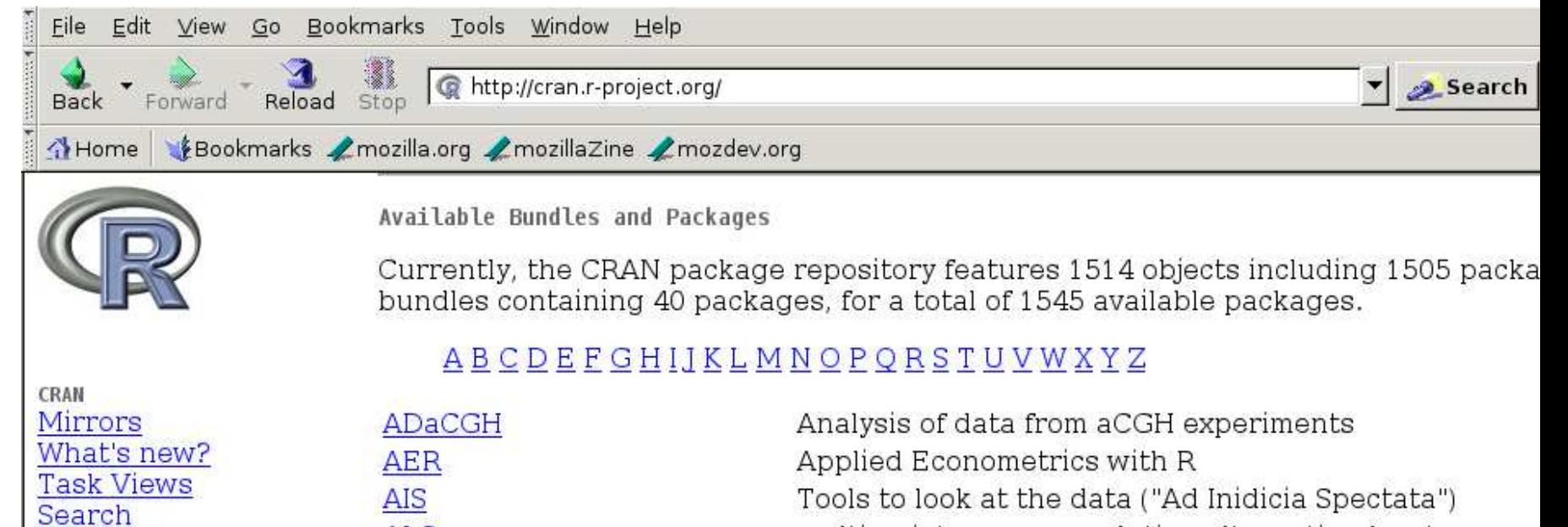

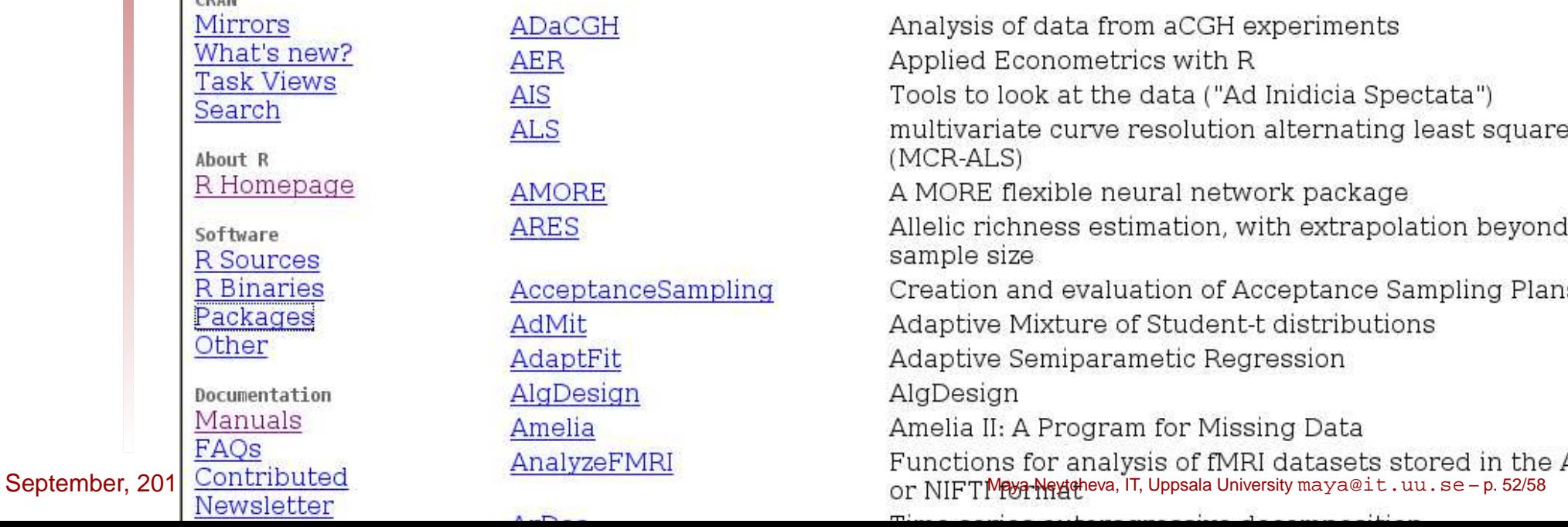

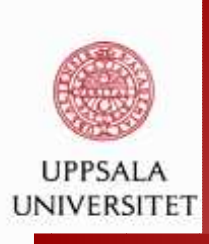

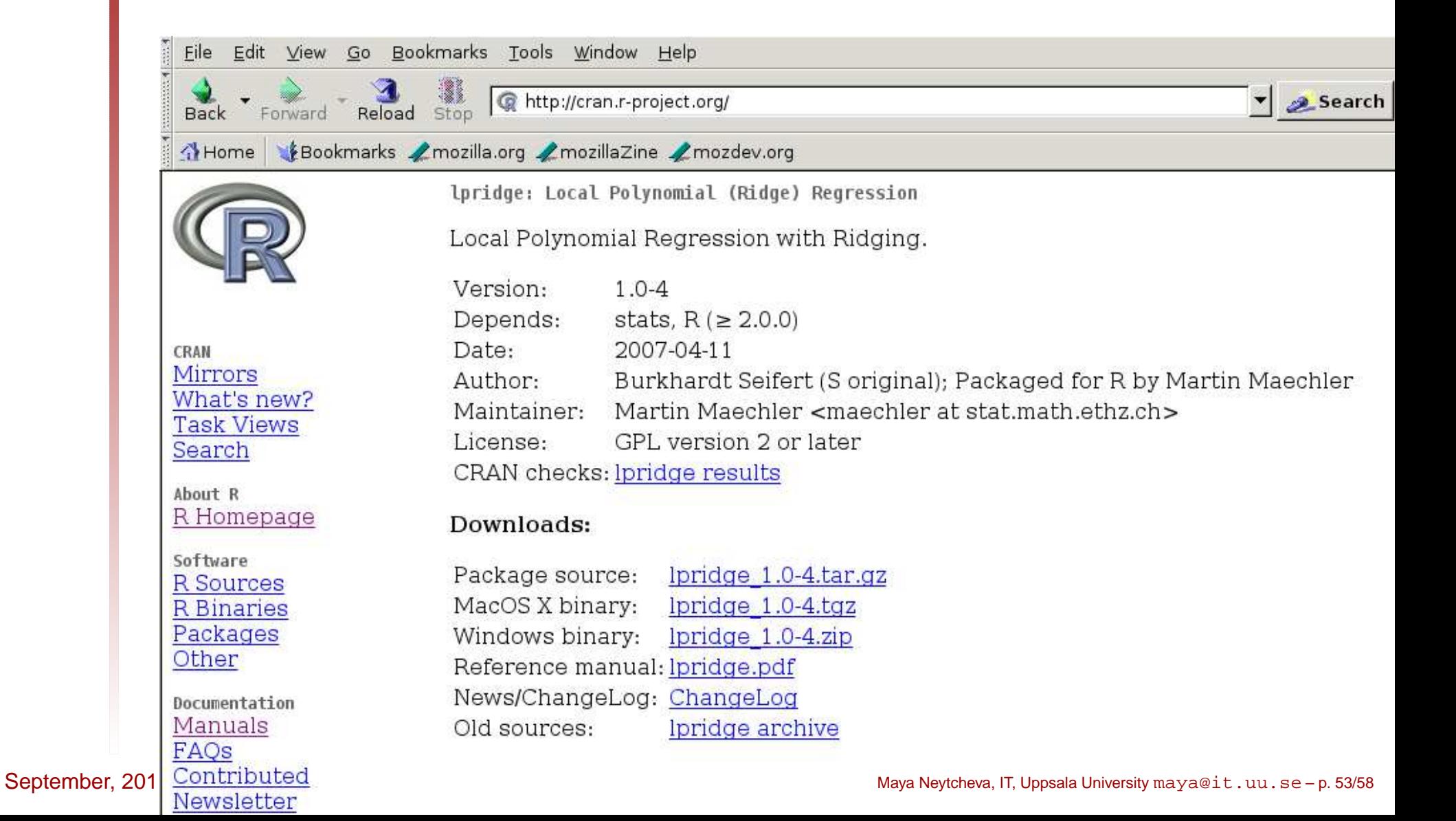

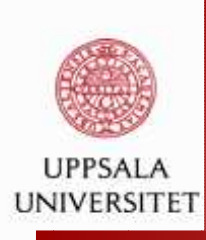

```
> library(lpridge}
Error in library(lpridge) : there is no package called 'lpridge'
> library(MASS)
> data()
Data sets in package 'datasets':
```
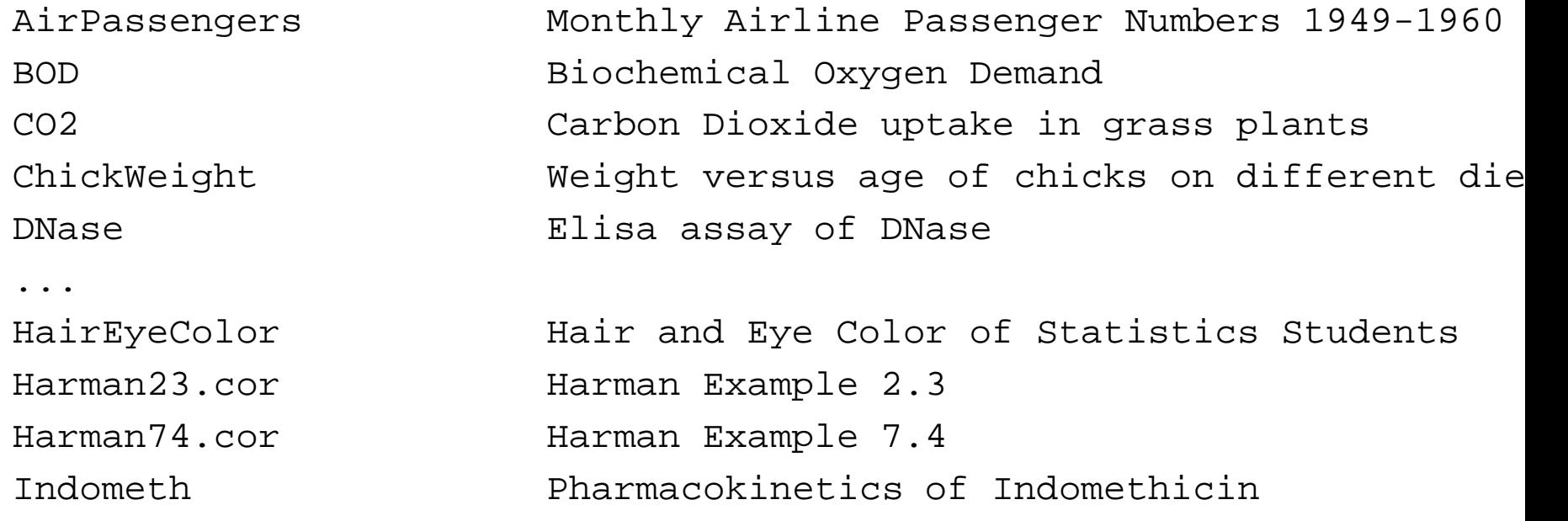

...

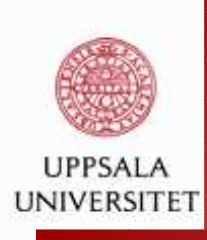

- > HairEyeColor
- , , Sex <sup>=</sup> Male

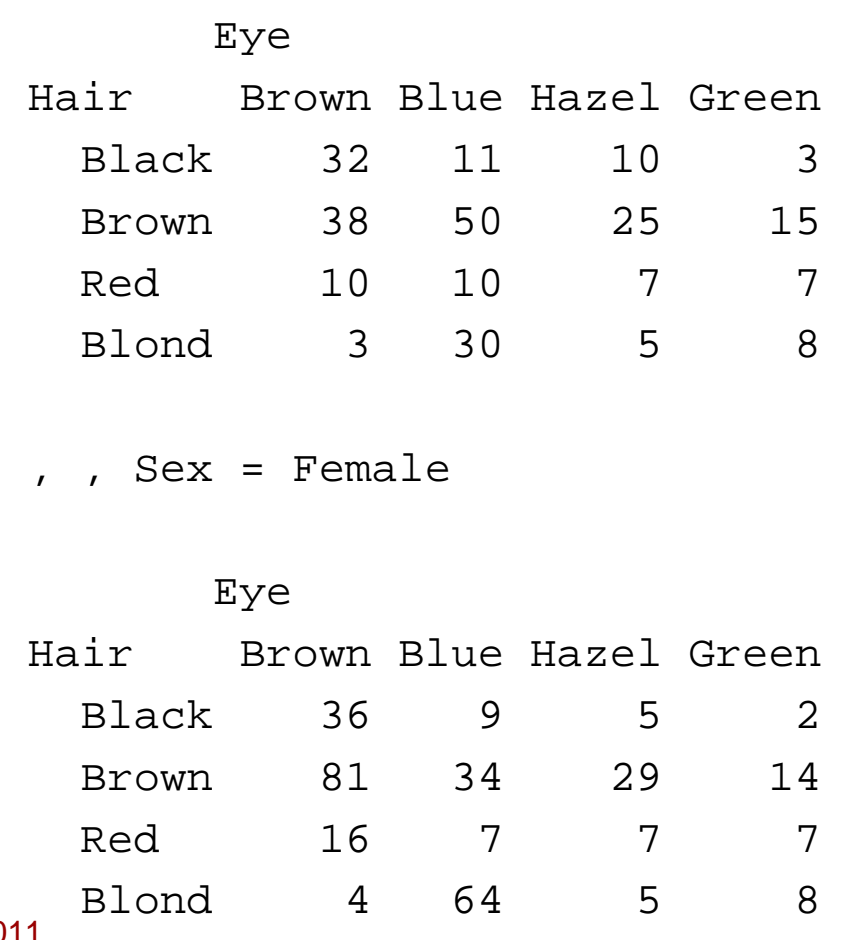

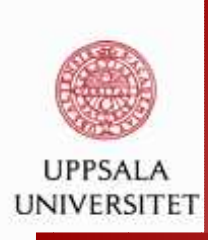

```
> summary(HairEyeColor)
Number of cases in table: 592
Number of factors: 3
Test for independence of all factors:
        Chisq = 171.81, df = 24, p-value = 2.647e-24Chi-squared approximation may be incorrect
```
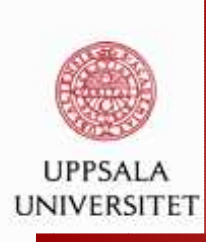

# R **: Linux: Rcmdr**

```
sudo R
install.packages('Rcmdr')q(). .
R
library(Rcmdr)
```
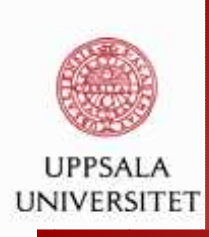

# R **: lapply**

>?lapplyApply <sup>a</sup> Function over <sup>a</sup> List or Vector

Description:

'lapply' returns a list of the same length as 'X', each element which is the result of applying 'FUN' to the corresponding elem of 'X'.

'sapply' is <sup>a</sup> user-friendly version and wrapper of 'lapply' by default returning a vector, matrix or, if 'simplify="array"', a array if appropriate, by applying 'simplify2array()'. 'sapply( f, simplify=FALSE, USE.NAMES=FALSE)' is the same as 'lapply(x,f)'.

'vapply' is similar to 'sapply', but has a pre-specified type o return value, so it can be safer (and sometimes faster) to use.

'replicate' is <sup>a</sup> wrapper for the common use of 'sapply' for repeated evaluation of an expression (which wa, IT, Uppsala University maya@it.uu.se-p. 58/58<br>repeated evaluation of an expression (which will usually involv

September, 2011